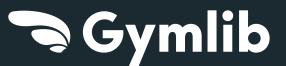

# Join the tribe

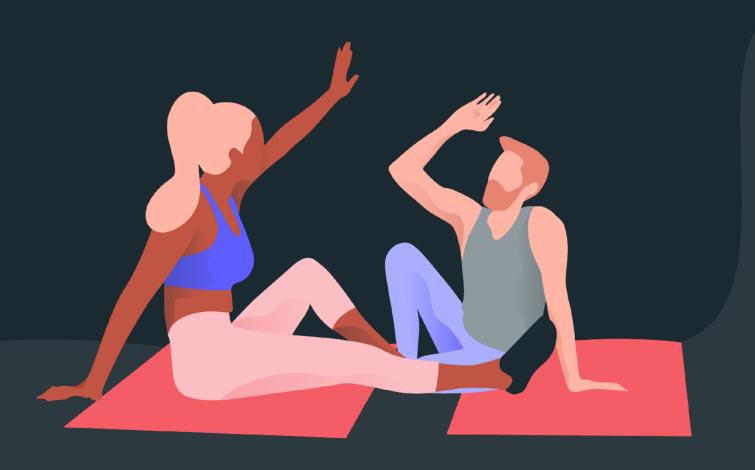

## DISCOYER

Your benefits Your formulas

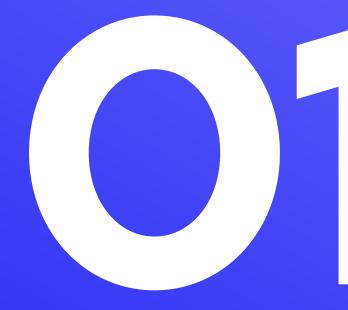

## Enjoy your freedom

#### **Vary your activities**

Your company continues to invest in your quality of life at work by offering the Gymlib scheme

A stand-alone subscription offering over 300 activities at more than 3,500 sports and wellbeing venues all over France and Belgium.

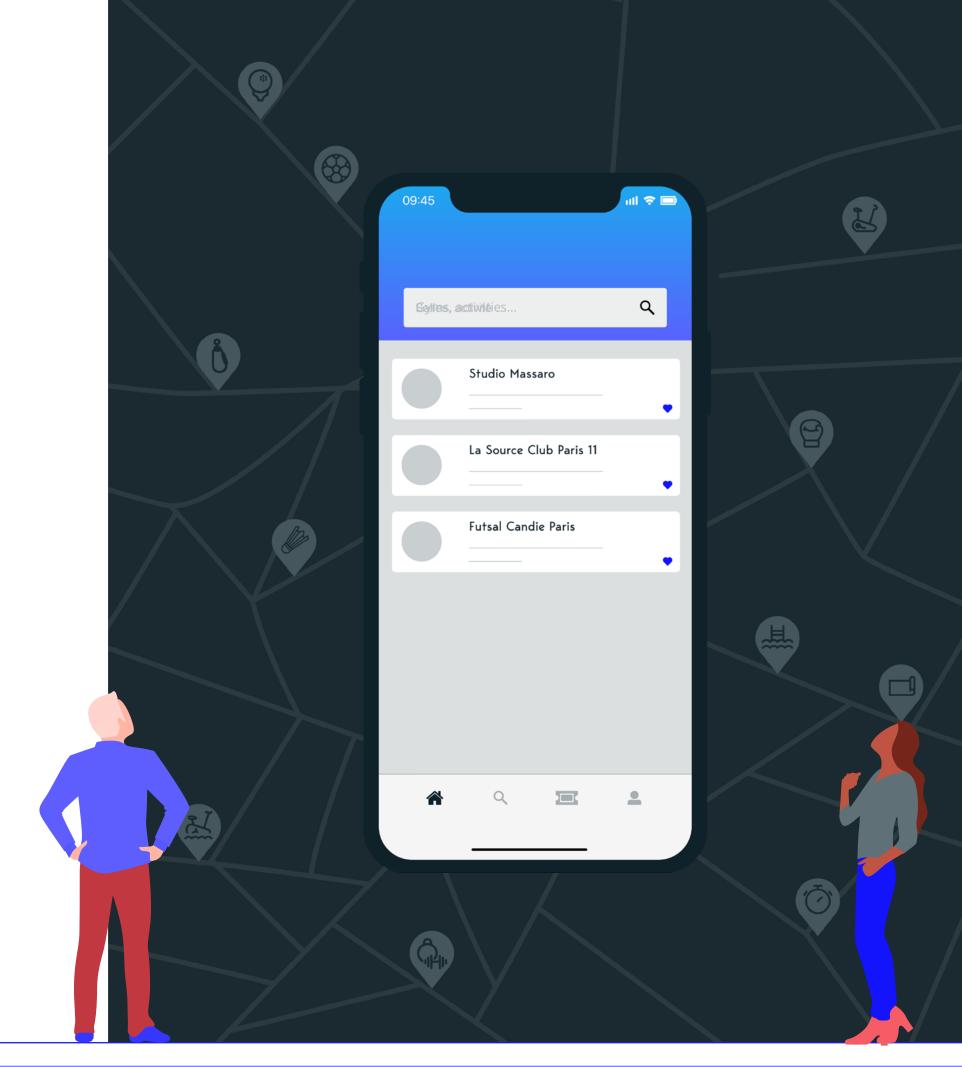

## A whole range of activities to meet your needs

#### **Flexibility**

No limits, no strings, no extra costs.

#### **Simplicity**

Find out more and subscribe in just a few clicks!

#### **Proximité**

Sports activities wherever you want, whenever you want!

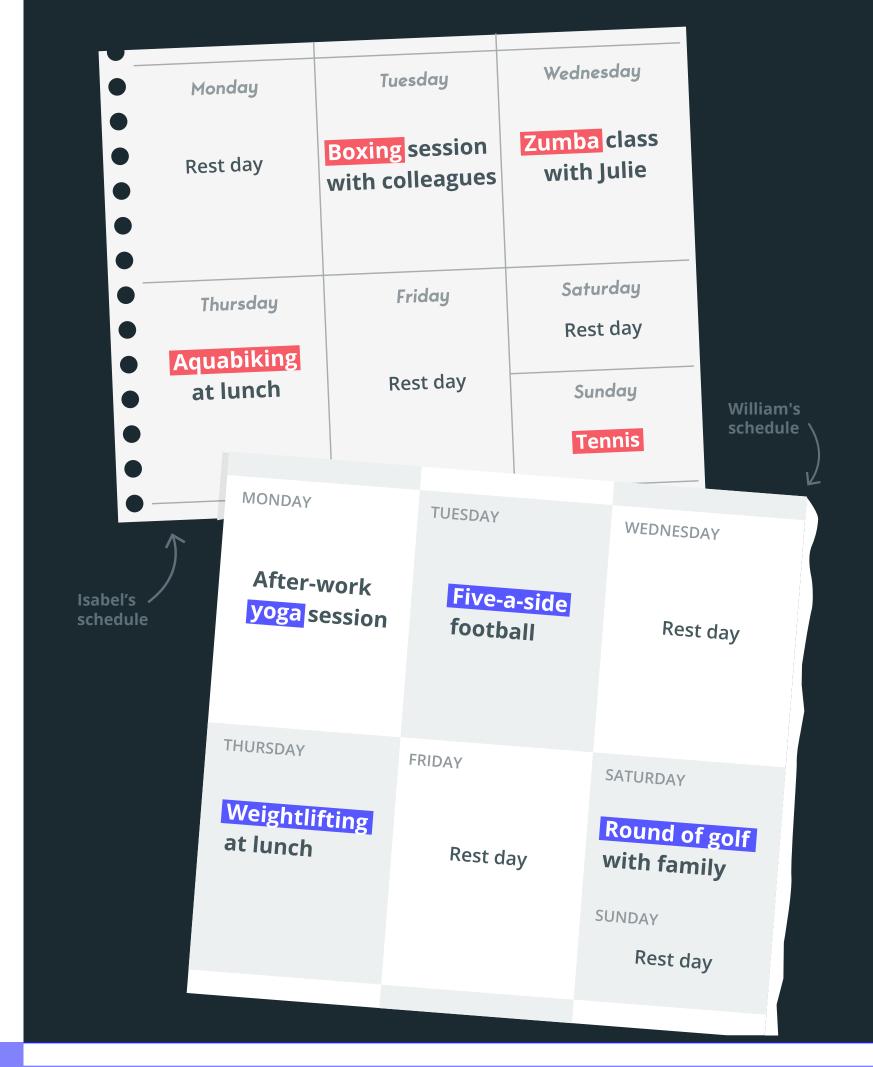

## Select your formula

To benefit from the scheme, choose from 3 formulas with prices negotiated by your company.

Premium

Advanced

Stamdard

2000 partener venues

**Standard subscription,** *Fitness centres* 

2500 parter venues

Advanced subscription,
Sstandard range,
+ team sports

3500 parter venues

Premium subscription,
High end facilities
and studios

# JOIN US

Creating an account What to do next? Using the scheme

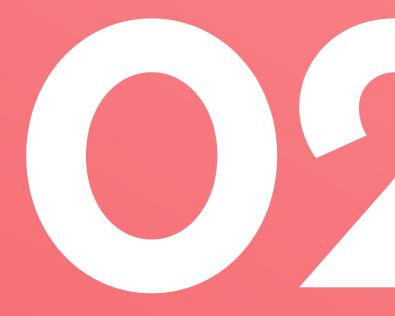

## Create an account in just 3 clicks

- **Download the Gymlib mobile app**
- 1 to sign up. Select Gymlib Pro and enter your work email address.
  - Discover our network of partners
- before subscribing by clicking:'Still undecided? Explore the network'.
- Complete your subscription by selecting a formula and proceeding to payment.

Download the Gymlib mobile app on Android or IOS.

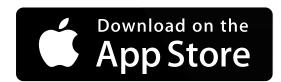

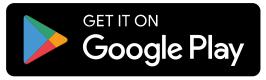

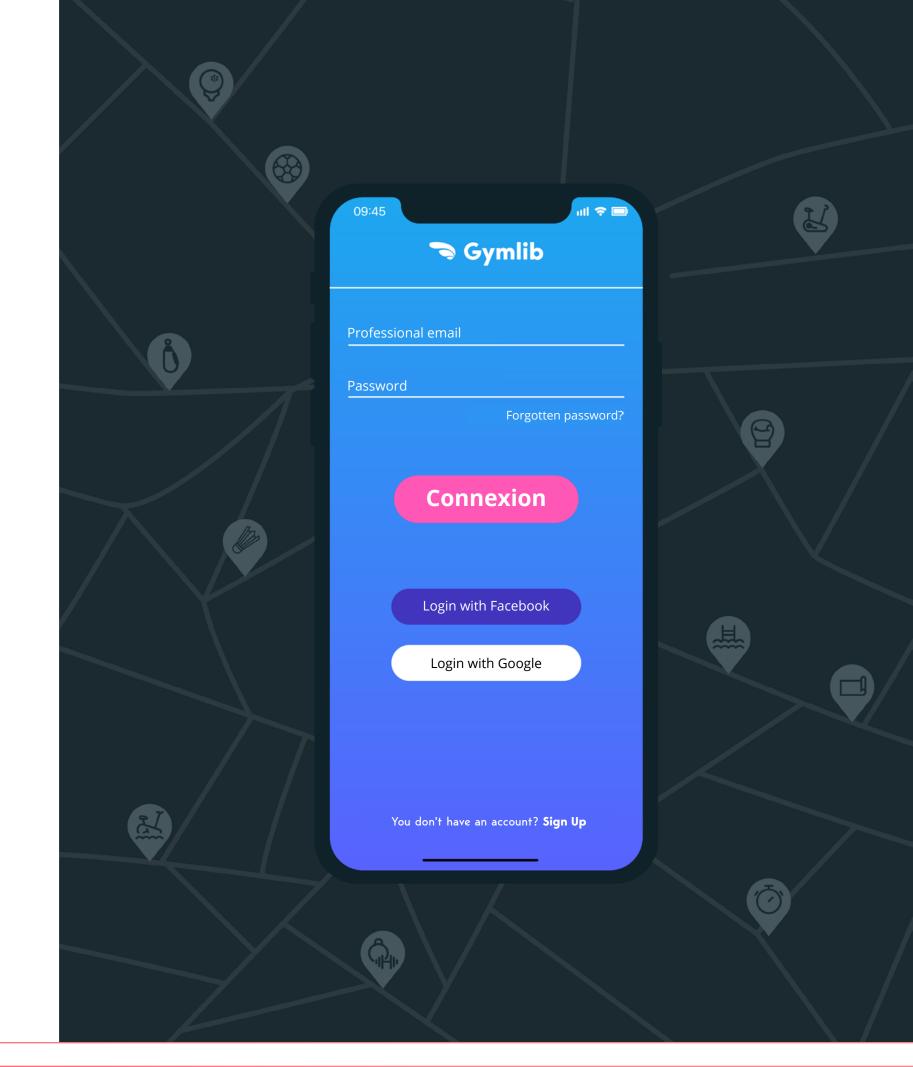

## Select your session

Search by geographical area, venue and/or activity.
Select the venue of your choice.

Your pass will now be available in the 'My Passes' section of the app.

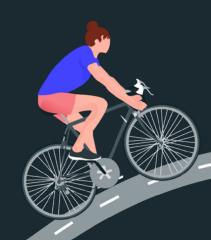

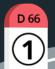

D 66 2

Click on 'Create pass'.

Confirm your visit using
GPS localisation by clicking
on 'Validate my session' directly
from the app.

### Book a session

For open access venues,

there is no need to book before your arrival.

For venues subject to prior booking,

booking information is listed on the venue page.

3 options
for venues subject
to prior booking.

Option 1:

Book by email or telephone:

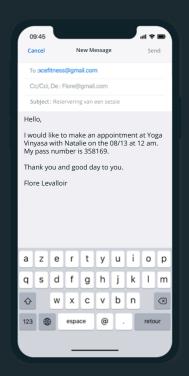

Indicate the date and time of the class you wish to attend.

Option 2:

Credit your account by email and reserve on the venue website:

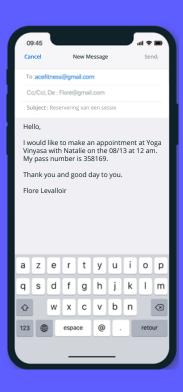

Step 1:
Send an email
to the venue with
your pass number
to add 1 credit
to your account.

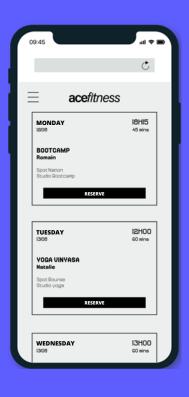

Step 2:
Select the session
on the venue website
directly.

#### Option 3:

### Credit your account via the Gymlib app and reserve on the venue website:

Many of our partners allow you to credit your account on the reservation platform for the venue directly using the Gymlib mobile app.

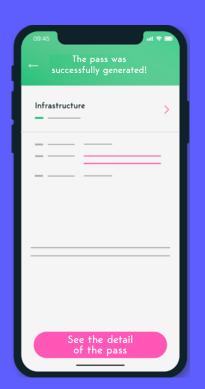

Step 1: Click on 'See pass details' on your pass.

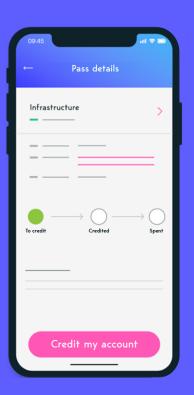

Step 2:
Click on 'Credit
your account'.
Your account will be
automatically credited.

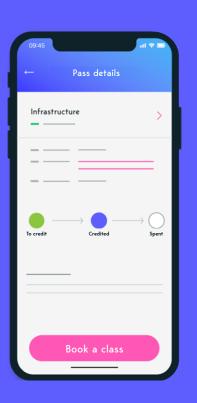

Step 3:
Click on 'Reserve a class'
on the Gymlib app. You will
be redirected to the website
for the venue where you can
book your class to suit you.

## Validate your pass (via GPS)

Every time you visit a venue, you must validate your pass using GPS localisation. This is also the case for sessions booked in advance (excluding certain venues).

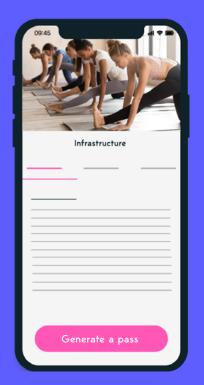

Step 1:
Create your pass
on the relevant
venue page.

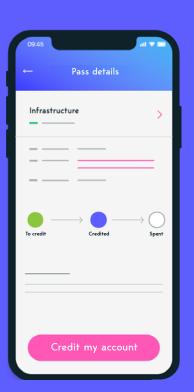

Step 2:
Once you have arrived at the venue, click on your pass and then click 'Validate my session'.

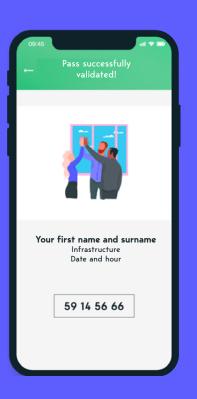

Step 3:
Show your validation
to the reception staff and enjoy
your session! If necessary,
the venue may ask you
for your pass number
(the number will appear
after validating your pass).

#### Warning!

If something comes up and you're unable to make it to your session, please read our article 'I want to cancel a session.

What's the cancellation fee?'.

#### Please note:

Don't panic! We mentioned GPS but we have no intention of tracking your every move :) You can activate your GPS for just long enough to validate your pass. We don't store the information.

#### Exceptions:

Validation via GPS localisation is not available for these open access partners:

- Aquaboulevard
- CMG Sports Club
- Fizix Live
- Action Sport
- Chaps

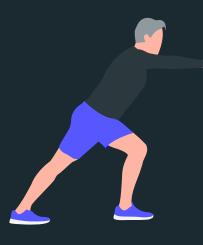

### Please note

You can create a maximum of 1 pass per day.

The pass provides access to all services offered by our partner venues.

Booking may be possible.

This information is highlighted in red on the venue page.

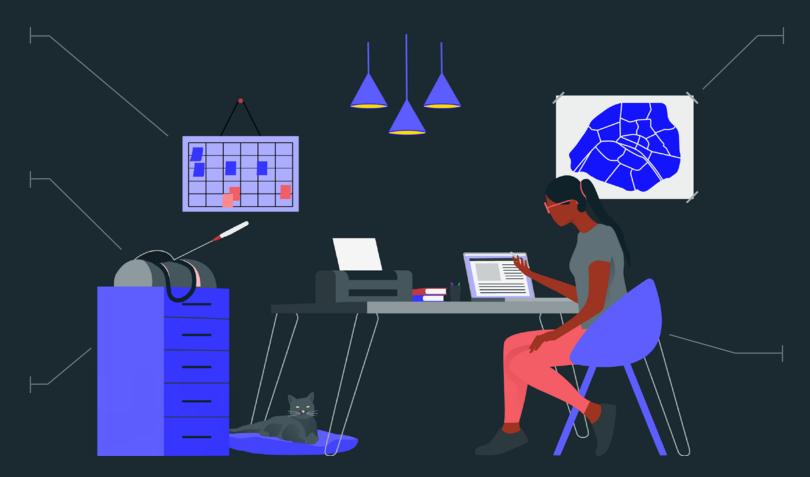

You can visit the same venue up to 5 times each month (excluding certain venues).

If you fail to attend a pre-booked session or if you cancel after the deadline set by the venue, a penalty charge will be applied.

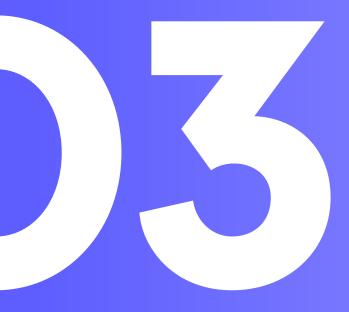

## 

Your colleagues, your friends and family.

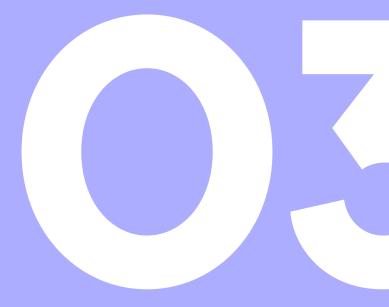

### Encourage colleagues to get involved.

### Referrals

Access the referral scheme from your account in just one click.

#### For every confirmed referral:

- €5 off your next invoice.
- €5 off their first invoice for your colleagues.

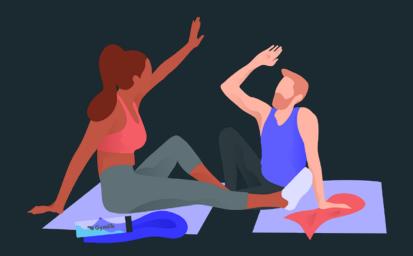

#### Conditions

You must be signed up to the Gymlib service in order to refer others.

Referrals are unlimited.

#### Prices

Your referred colleagues will gain access to the prices negotiated with your company.

## Any other questions?

Visit our FAQ on the website or app.

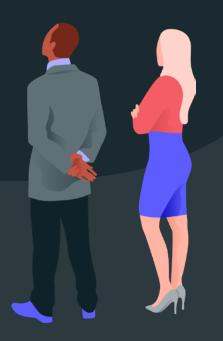